# **O2MATIC QUICK GUIDE**

Get started quickly with O2matic

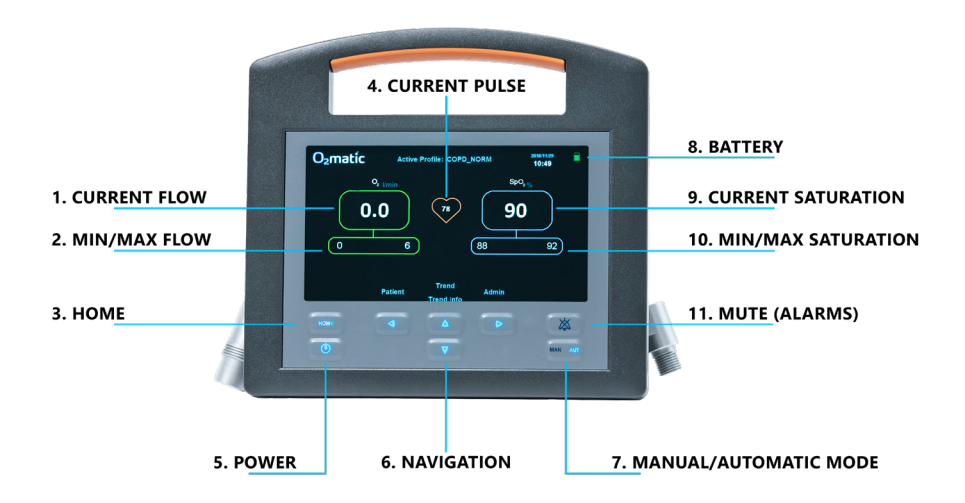

Applies to O2matic PRO 100 with software version 1.7.0 and firmware version 1.26

### **Setup a patient**

- 1. Turn on the device by holding the ON/OFF button for 3 seconds.
- 2. Apply the Nonin sensor on the finger of the patient.
- 3. Apply mask or nasal catheter.

**NOTE**: Make sure the switch on the back of the device is turned on. O2matic PRO will turn on with the latest saved settings.

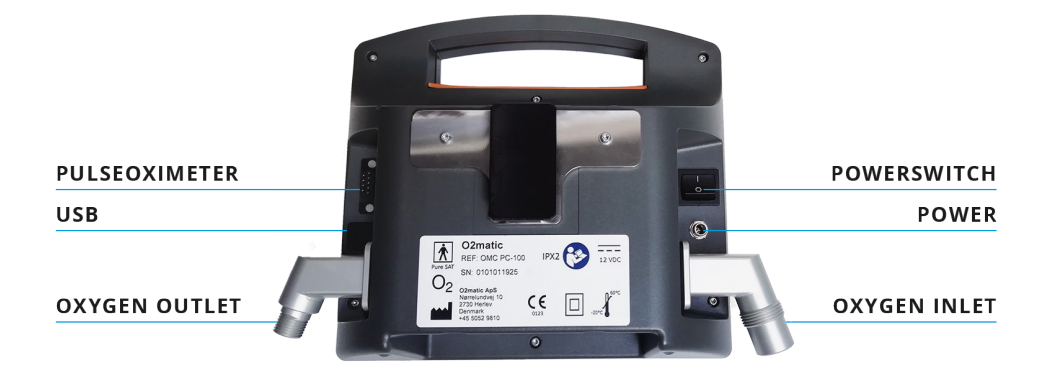

#### **Patient data**

Press "Trend Info" to see an average of the last 24 hours.

Press "Trend" to see a graph from the last hour - see fig. 1.

Change the interval on the trend graph by pressing the right and left buttons.

## **Change patient or profile**

- **1.** Press "Patient".
- **2.** Check if the profile settings are correct See figure 2.
- **3.** You are now presented with the following options:
	- **a)** New Patient Create a new patient. The device will go through all of the settings for setting up a patient and finally creating it.

 Select the up / down arrow keys to change settings and the left / right arrow keys to go back / forward in the profile creation process.

- **b)** Select profile Change the selected treatment profile. Select one of the default profiles created. New profiles can be created in the Admin menu.
- **c)** Customize profile Customize the selected treatment profile to the indivi dual patient. Added changes do not affect the default treatment profiles - See Figure 2.
- **d)** Location Add a location note, e.g. "Room 2" or "Bed 3" to make it easy to keep track of where your device belongs. The note can be seen at the bottom left

**NOTE:** The "HOME" button always allows you to return to the home screen. You can mute the alarms for 2 minutes by pressing the mute button. A mute indicator on the bottom right of the home screen displays its duration.

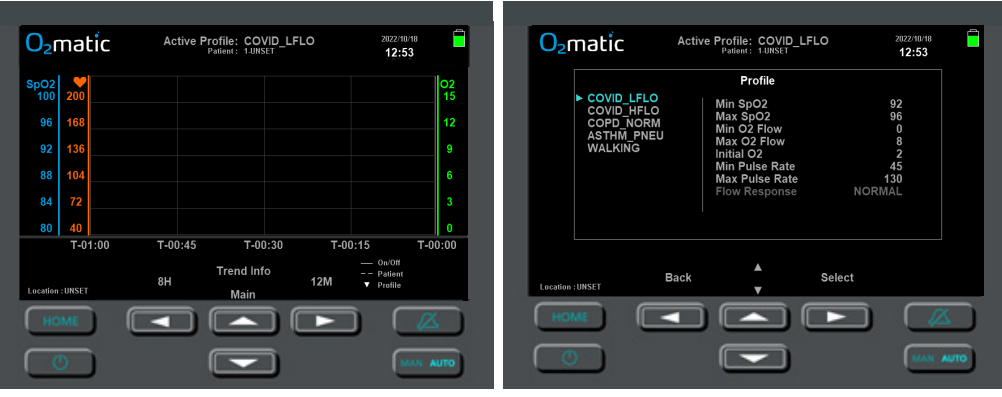

Figure 1 - Trend overview Figure 2 - Customize profile

# **PROFILE SUITABLE FOR**

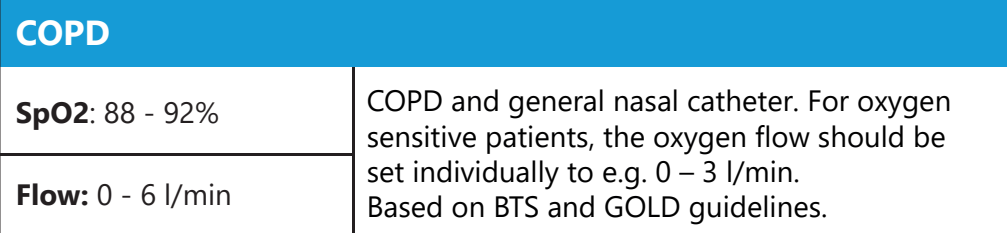

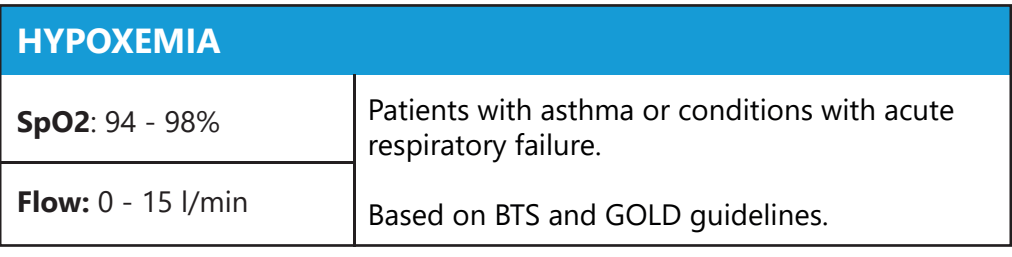

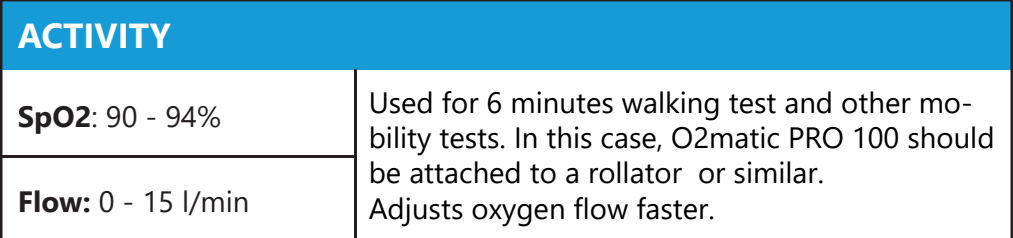

#### **Caution**

**!**

Max flow to oxygen sensitive patients should be assessed individually. The oximeter signal alarm delay should be assessed individually.

The delay can be set to 0 - 5 min or 0 - 30 min if your device has the 1.26 firmware update (Check admin menu). Oxygen flow remains the same if the signal to the sensor is disconnected.

Notes